## **Auditor Help Sheets**

To Find the Auditors Help Sheets:

1. From the NTD website homepage, click the annual reporting link on the right side of the screen, under Reporting Manuals

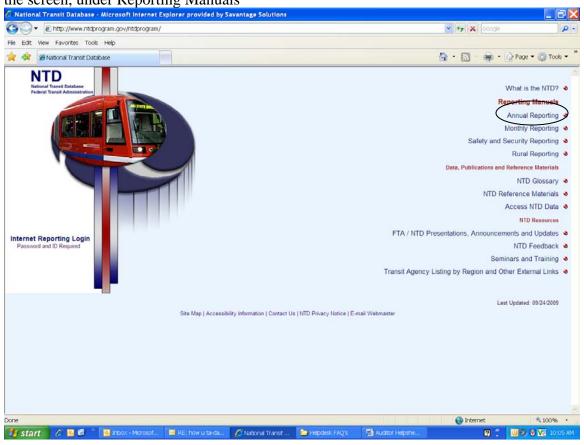

2. Then click the link to <u>Annual Reporting Manual Archives</u> (HTML and Downloadable PDF files) located in the upper right of the screen

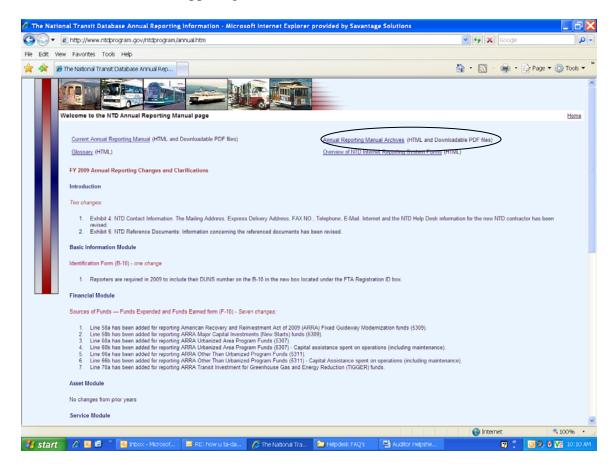

## 3. Then scroll down to:

## **Annual Reporting Manual Archives**

2008 2007 2006

And select the year 2008

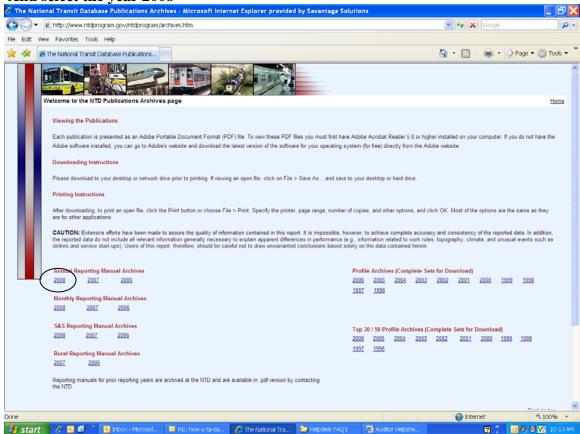

## 4. Scroll down to

.pdf Auditor's Help Sheet for the IAS-FFA

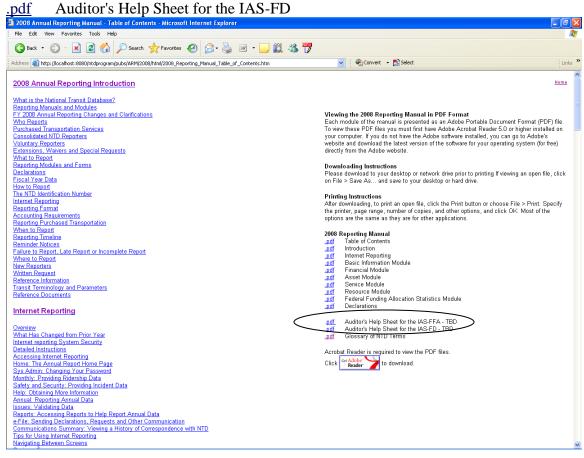